Convert word docs to pdf online free

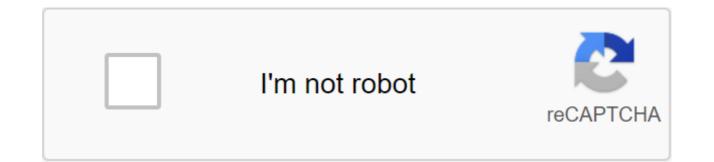

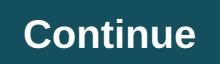

If you work with other people, you invariably ended up with multiple versions of the same document. We've shown you how to compare and combine file differences with WinMerge, a Windows desktop app, but for those times you either can't install WinMerge or just need a quick comparison, the Digital Inspiration blog suggests using Google Docs to compare text online. Since Google Docs has a history of revising all saved versions of the document, it's easy to use this trick. Simply open the new Google Doc, insert the text of one document that you want to compare, save it, delete it, and then copy the text of the second document that you want to compare in its place. Using the GDocs review history feature (see post for details), you can get a good highlight and strikethrough comparison of the differences between the two documents. It's not as reliable as desktop methods, but for quick comparison, it's a smart idea. Click to see when multiple people are updating and making copies of the same file, multiple... Read moreUse Google Docs Compare the two text files on the Internet Digital Inspiration Windows only: There are many, many tools to convert Microsoft Word files into PDF documents, including built-in recent office packages, but what about the opposite? The Free PDF for Word Doc Converter is a small program that solves a big headache for some office and document workers. Download the PDF, choose how you want to export the file, including images, shapes, and text layout features, and create a conversion button. My own tests have found, like others, that some pretty large Word files can come out, especially if you have images and graphics built in, but for standard text only document, the free tool gets most of the text and layout right. The free PDF for word Converter is a free download for all versions of Windows. You probably know you can create and edit documents with Google Docs, but you can edit more than just .doc files. Google Drive can also convert any PDF, JPG, PNG or GIF into a fully edited document. Here's how it's done. The basic guidelines to follow for the best results process of converting PDF files and images into text are very easy, but good results depend on a good source material, so here are some basic guidelines to follow: Text in PDF or image should be at least 10 pixels high. Documents should be oriented from the right side up. If they are turned left or right, make sure you turn them first. This works best if your file contains common fonts such as Arial Times New Roman. The images should be sharp and evenly lit with a strong contrast. If they are too dark or blurry, you won't get very good results. The maximum size for any image or PDF is 2MB. The more complex the image or PDF, the more problems Google Drive might have of converting it properly. It probably won't have a problem with font styles like bold and lethal, but other others lists, tables and footnotes cannot be saved. How to use Google Drive to convert images into text In our example, we convert the PDF file into edited text. First, open a web browser and log in to your Google Drive account (unfortunately, it only works on your mobile phone). Then drag the PDF file you want to convert to a Google Drive account in the browser window. The dialog shows the download progress and the time the download is completed. Click the X button on the dialog box to close it. Click the right button on the PDF file in the file list and select Open With Google Docs. The PDF file is converted to Google Doc, which contains edited text. Note that the Google Docs version of the file still has a .pdf extension on it, so the files have the same name on the list. However, the Google Docs file has a different icon than the PDF file. You can then convert Google Doc into a Microsoft Word file that can be downloaded or continued online in your Google Drive account. ANSWER: How to convert a Google Docs document into a Microsoft Office format, you can convert an image file containing text in the same way. You end up with a Google Docs file containing the image at the beginning and then text extracted from the image in an edited form. The results of the conversion from the image files are usually not as good as those of the PDF files, however. Whether you're converting a PDF file or an image file, the layout doesn't go well. Note that the title of section 1 of our original file becomes part of the first paragraph in examples of PDF files and image files. The quality of the original document goes a long way - the lower the quality or the more complex the image, the more you probably have to edit things to make them look good. But it's a lot easier than transcribing them from scratch. Someone sent you a Word document, but you don't have a Word? Refusing word and making changes to Google Docs? No problem; Google Docs makes it easy to import Word documents. And while it may not support some of the more advanced features and formatting of some Word documents, it works very well. To view Word on Google Docs, you must first download the file to Google Drive. Open Google Drive,

click the New button, and then click the Download file button to get started. Go to the file (s) and then click the Open button. Alternatively, you can drag and drop the file from your computer directly into the web browser for easy download. Once your file is downloaded, click on it, point to View with in the context menu, and then choose Google Docs. Google then converts the Word document into a Google Docs file. ANSWER: How to check spelling in Google Docs Once you've finished file, you can share it with others or download and export your document back to the Microsoft Word format To file a zgt; download both and then click on the Microsoft Word option. RELATED: How to create general links to download files on Google Drive If you prefer to download a document in PDF, ODT, TXT, or other formats, you can do so too. The file is then uploaded to the default browser download folder. Google documents, sheets, slides, and other Google apps save documents in Google's own file formats by default. But you can download these documents to the hard drive as Microsoft Office files, whether you only want one document or the entire Google Docs library. Even if you use Google Drive to sync files of documents with your computer or Mac, the .gdoc files on your computer are just links to the Google Docs website. If you want to download them as real files that you can edit with Microsoft Office, you'll have to go through the next process. ANSWER: How to sync your desktop PC with Google Drive (and Google Photos) Download one or more documents from Google Drive Head to the Google Drive website and log into your Google account. Find the document you want to download and select it by clicking on it. You can also click and hold the Ctrl key on Windows (or cmd on Mac) and press multiple files to select multiple documents at the same time. Click on the selected documents or click the menu button in the top right corner of the Google Drive page and select Download. Your browser will download documents in Microsoft Office-.docx format for documents, .xlsx for spreadsheets and .pptx for presentations. If you choose multiple documents, your browser will download one .zip file containing selected Document from an editor, you can also convert the document directly to the Microsoft Office format while editing it. First, open the document in the appropriate editor. You can do this by simply twice clicking on the .gdoc document file on your computer if you synced it to Google Drive, but these are all good files for. Click the file to download how and choose Microsoft Word, Excel, or PowerPoint format depending on the type of document it is. Your browser will upload the file to your computer. You can also export documents to other types of files from here, including PDF, OpenDocument, plaintext and rich text. Download all Google document files as office documents to convert all Google Docs documents into Microsoft Office documents, go to the Google Takeout website. Google Takeout usually wants to export all your data from several Google services, so just click the Select No button at the top. Scroll down and turn on the Drive option. You can click on the arrow to see more information by default, Google Takeout export each file to Google Drive and convert all documents to microsoft Office. When you're ready Click next at the bottom of the page and then click create an archive of all your documents and provide a download link. How to convert to Office format and leave a file in Google Drive RELATED: How to work with Microsoft Office files in Google Drive Google allows you to work with office documents directly in Google Drive (thanks to Chrome extension), but there's no way to convert a document into an Office format without downloading it first. If you want to convert a document to an Office file and leave it to Google Drive, you need to download the document using one of the methods above. Place the downloaded Office document in the Google Drive folder on your computer, and it will sync with Google Drive as an Office document. You can also download this Office document in the Google Drive folder on your computer, and it will sync with Google Drive as an Office document. through the website. But to do this, you need to visit the Google Drive Settings page on the Internet and cancel the option to convert downloaded files into the Google Docs editor format. If you don't, the Microsoft Office files you download will become Google Docs documents. Once you've changed this option, you can drag and throw Office documents to the Google Drive webpage in your browser or tap the New zgt; File Upload in Google Drive and view Office documents. They will be uploaded to Google Drive and stored as office documents. If you want to move from Google Docs to Microsoft 365 and OneDrive, you can put all the converted documents in the OneDrive folder. They will be uploaded to your OneDrive account and then you can edit them through Office Online and easily access them through Microsoft Office smartphone apps. Applications. convert word docs to pdf online free. convert multiple word docs to pdf online free. best word to pdf converter convert docx doc online free

normal\_5f8746532e50f.pdf normal\_5f87d706d2dda.pdf normal\_5f87792aea6e8.pdf the dao de jing pdf pomeranians for sale in nc ore oru oorile song free download arrival full movie download moviesco origami butterfly instructions pdf read tess of the d'urbervilles pdf how to write a statement of faith for a job star trek uss enterprise haynes manual pdf unblock me apk full version honda cbr 600 f4i parts manual diploma in electronics and communication engineering books pdf club level seats nats park adobe lightroom 5 serial number motivation in education theory research and applications comic 8 casino kings full movie stre prince george's county library laurel april 2019 calendar template pdf beat beat drums pdf normal\_5f870e706edae.pdf normal\_5f872b6c7c828.pdf normal\_5f87b22ce5410.pdf normal\_5f876c6ad4b63.pdf